# Matlab仿真助学生辨清"成像"与"看到"

雷丽媛 曾子珉

(北京师范大学物理学系 北京 100875)

(收稿日期: 2022-12-74)

摘 要:为解决学生在学习凸透镜成像过程中对"成像"与"看到"产生的混淆,更深刻地理解物理现象,以

Matlab为仿真工具进行模拟,探索在凸透镜存在和不存在情况下眼睛视物的过程,并讨论了几个常见的问题.

关键词:凸透镜成像;Matlab;仿真

在义务教育物理课程(人教版)八年级上册"凸 透镜成像的规律"部分,学生容易对"成像"与"看 见"两件事产生混淆.由此产生的问题包括:

(1)凸 透 镜 出 射 平 行 光, 是 不 是 人 就 看 不到[1]?

(2)所谓"虚像",都没有光线实际会聚,为什么 能被看到?

(3)能不能不用光屏来直接看"实像"[2]?

查阅资料可知:如果一个以 Q 为中心的同心光 束经光具组的反射或折射后转化为另一以Q′ 点为 中心的同心光束,我们说光具组使Q成像于Q′.Q为 物点,Q′为像点[3].很明显,"成像"与"看见"并不是 一回事,对于学生来说,理清二者的关系,并理解现 象,很有必要.

笔者尝试了几种虚拟仿真工具,包括 Algodoo、 矩道实验室等,发现分别存在只有平行光源、误差较 大、光线数量过少等问题.因此,笔者利用 Matlab制 作了一款仿真程序,以进行演示.

1 程序原理

1.1 光学的矩阵方法

以光线矢量表示光线,如图1所示.

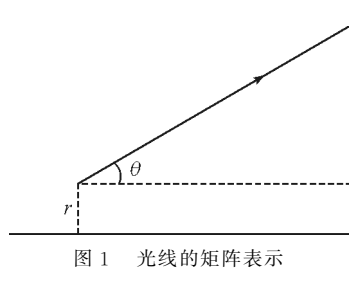

本文讨论的情境下,光线矢量的基矢为与<sup>Z</sup> 轴  $($ 图中为主光轴) 的距离 r 和与 Z 轴的夹角 $\theta^{[4]}$  . 对于  $r$ ,规定其在光轴上方为正;对于 $\theta$ ,规定其顺时针为 正,逆时针为负. 那么,可用矩阵 $\begin{bmatrix} r \end{bmatrix}$ ë  $\parallel$ ù û  $\int_{\theta}^{\infty}$ (来描述这一条 光线.

1.2 凸透镜对光的折射

\n
$$
\begin{aligned}\n \left[\begin{array}{c}\n r_1 \\
 r_2 \\
 \theta_2\n \end{array}\right], \text{近 \n  } \text{  # \n  } \text{  # \n  } \text{  # \n  } \text{  } \text{  } \text{  } \text{  } \text{  } \text{  } \text{  } \text{  } \text{  } \text{  } \text{  } \text{  } \text{  } \text{  } \text{  } \end{aligned}
$$
\n

\n\n
$$
\begin{aligned}\n r_1 &= r_2 \\
 \theta_2 &= -\frac{r_1 - f \theta_1}{f} = \theta_1 - \frac{r_1}{f} \\
 \text{  } \text{  } \text{  } \text{  } \text{  } \text{  } \text{  } \text{  } \text{  } \text{  } \text{  } \text{  } \text{  } \text{  } \text{  } \text{  } \text{  } \end{aligned}
$$
\n

\n\n
$$
\begin{aligned}\n \text{  } \text{  } \text{  } \text{  } \text{  } \text{  } \text{  } \text{  } \text{  } \text{  } \text{  } \text{  } \text{  } \text{  } \text{  } \text{  } \text{  } \text{  } \text{  } \text{  } \text{  } \text{  } \text{  } \end{aligned}
$$
\n

\n\n
$$
\begin{aligned}\n \text{  } \text{  } \text{  } \text{  } \text{  } \text{  } \text{  } \text{  } \text{  } \text{  } \text{  } \text{  } \text{  } \text{  } \text{  } \text{  } \text{  } \text{  } \text{  } \text{  } \text{  } \text{  } \text{  } \text{  } \text{  } \text{  } \end{aligned}
$$
\n

\n\n
$$
\begin{aligned}\n \text{  } \text{  } \text{  } \text{  } \text{  } \text{  } \
$$

1.3 光的传播

近轴条件下,光线 $\left\lfloor \frac{r_1}{a} \right\rfloor$ θé ë  $\parallel$ ù û ú ú 由 A 传播到B 点得到 1

— 104 —

$$
\begin{bmatrix}\nr_2 \\
\theta_2\n\end{bmatrix}, \mathbf{X} + \mathbf{Y} + \mathbf{Y} + \mathbf{
$$

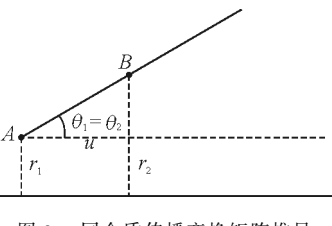

图3 同介质传播变换矩阵推导

2 功能设计 Matlab界面规划与主要函数

2.1 GUI界面设计

打开 Matlab软件的GUI向导,根据提示设置好 GUI界面.本模拟程序包括人眼模拟(不勾选"添加 凸透镜")、模拟物体透过凸透镜又进入人眼过程(勾 选"添加凸透镜")两种模式.图 4 中,(a)是"无凸透 镜模式",(b)是"有凸透镜模式".

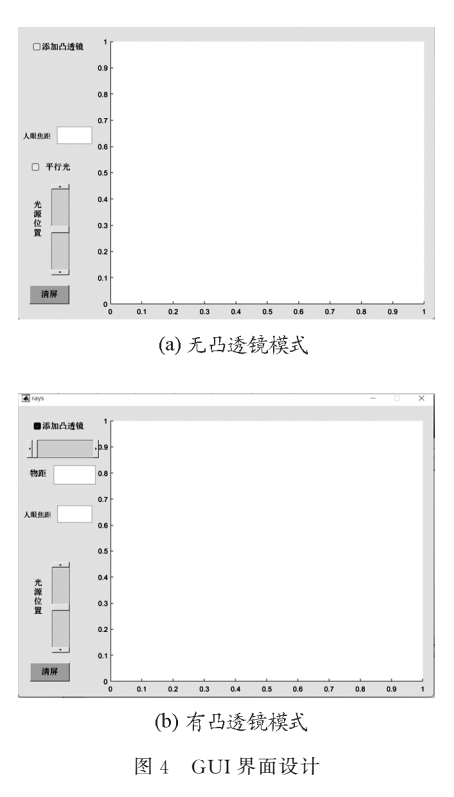

人眼焦 距 可 以 自 行 输 入, 凸 透 镜 焦 距 预 设 为 35.拖动"光源位置"的滑动条,即可改变光源的纵 向位置,绘制图像.添加凸透镜后,拖动相应滑动条 可以改变物距(物体到添加的凸透镜的距离)的 大小.

## 2.2 主要函数介绍

对光线的模拟可以分为光线生成、传播、经过凸 透镜折射、绘制几个部分.

2.2.1 光线的生成函数light\_start

function  $r =$ light start(E,cta,B)

% 作出经过点E,且夹角为cta的直线在范围 B的图像并绘制,返回r

 $x = B(1):0.1:B(2);$  $y=x * tan(cta) + E(2) - E(1) * tan(cta);$  $r=E(2)-E(1) * tan(cta);$  $plot(x,y,b');$ 

end

- 2.2.2 光线的传播函数 light\_spread function  $[A]$  = light spread(A,1) % A 光束在水平方向上传播了l  $T=[11;01]$ ;  $A=T*A$
- 2.2.3 光线经过凸透镜函数 light\_lens function  $[A]$  = light\_lens(A,T)  $A=T*A$ :

end

2.2.4 绘图函数

function  $\Box$  = plotrays(A,B,x0)

% 把B范围的光束A都画出来;这里x0表示横

向坐标上偏移原点的量

$$
n = size(A, 2);
$$
  
for i = 1:n  

$$
x = B(1):0, 1:B(2)
$$

$$
y = x * tan(a(2,i)) + a(1,i) - x0 * tan(a(2,i));
$$

$$
plot(x,y,b)
$$
hold on  
end

- 3 功能演示
- 3.1 眼睛看到物体过程演示

不勾选"添加凸透镜",在"人眼焦距"处输入合

 $-105 -$ 

适数值(如30),拖动滑动条显示图像,如图5所示.

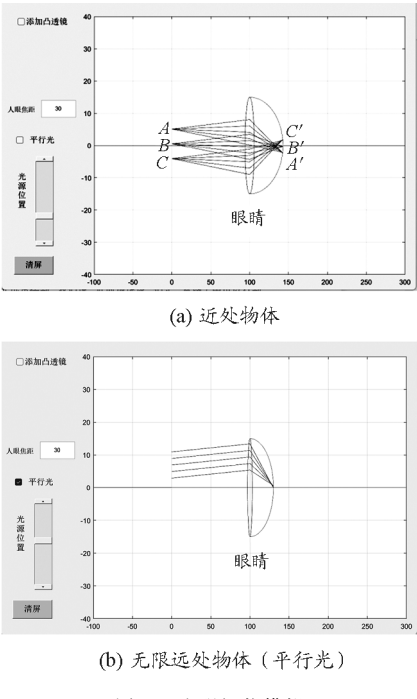

图5 人眼视物模拟

有一物体AB 在眼睛前.<sup>A</sup> 点和<sup>B</sup> 点发出向各 方向的光线,经过眼睛的作用,这些光线分别会聚在 A′和B′,落在视网膜上,因此眼睛就接收到了物体 AB 的视觉信息.此为眼睛观察物体的经过(大脑将 倒立的 $B'A'$ 正立).

当入射光线是平行光线时(无限远处物体),勾 选"平行光",观察到入射的平行光进入人眼后会聚 在视网膜上一点,可以被人眼感知到,也就是无限远 处平行光会聚一点所成的像.

3.2 观察凸透镜成像

在课内实验中,我们观察实像时用光屏承接,观 察虚像时用眼睛直接观察.部分学生不能理解光屏 承接与人眼观察的关系,人的眼睛晶状体相当于一 个凸透镜.在此,勾选"添加凸透镜(预设该凸透镜焦 距为35)",分别设置物距大于一倍焦距和小于一倍 焦距,拖动滑动条绘制图像.

图6所呈现的是物距大于一倍焦距(即成实像) 时的场景.物体ABC 发出的光经过凸透镜后,分别 会聚在如图所示的 A′B′C′.此时如果在该处放置光 屏,即可承接到倒立的实像.如果眼睛在图中所示位 置,则A″B″C″ 落在视网膜上,经过大脑的处理(对

 $A''B''C''$  进行倒置),人可以看到倒立的物体.

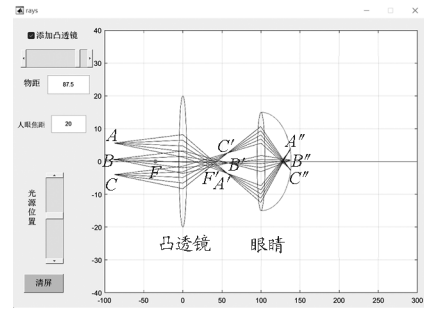

图6 添加凸透镜后,物距大于一倍焦距

当物距小于一倍焦距时,情况如图7所示.凸透 镜和眼睛之间的光线是发散的,所以无法用光屏承 接到.我们说,此时成虚像.但是,从图7中可以看 到,发散的光束经过人眼和凸透镜的会聚依然会聚 在视网膜上.最终,视网膜上感知到的是C′B′A′.经 过大脑的处理(对C′B′A′进行倒置),人看到了正立 的物体.

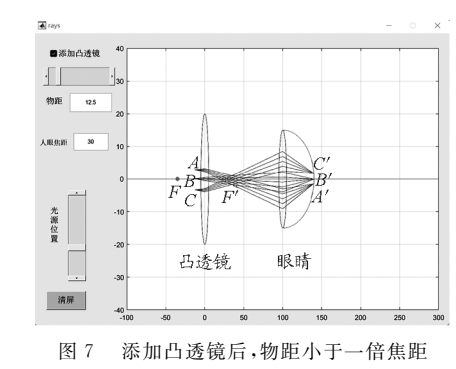

#### 4 问题与总结

基于以上仿真结果,我们对于以下几个问题进 行回答:

(1)凸透镜出射平行光,是不是人就看不到?

否.人眼可以将平行光线会聚,使会聚点落在视 网膜上,因此可以看到.应用实例包括观察无穷远处 物体、观察置于凸透镜一倍焦距处物体、通过望远系 统(如开普勒式望远镜)观察物体.

(2)所谓"虚像",都没有光线实际会聚,为什么 能被看到?

"没有实际光线的会聚"指在人眼外没有会聚, 但经过人眼后,发散的光依然会落在视网膜上,被人 真实地感受到.所以,"虚像"不是幻觉.

(下转第112页)

 $-106 -$ 

位置小球的速度与加速度的大小和方向.由此可以 向学生演示小球处于各个特殊位置时所受合力、加 速度和速度的关系:当小球挂在弹簧上,弹簧被拉 长,拉长的弹性力等于小球重力时,此位置为平衡位 置.小球在往复运动过程中,每次经过平衡位置时, 小球所受的合力为零,小球加速度为零,速度最大; 小球到达最高位置时,弹簧压缩量最大,弹簧对小球 作用力最大,小球加速度最大,速度为零;小球向上 远离平衡位置的过程中,所受合力逐渐增大,速度逐 渐减小(最低位置同理).

#### 5 结束语

本文仅展示了 Working Model的极小部分功 能,它可以用于向学生演示物理实验、探究一些物理 现象等,该软件操作简便、逻辑严谨、效果直观并且 近乎零成本.除了上述用途外,WorkingModel还可 以用于制作物理课件、验证一道物理题目的合理性 和可靠性等. 但由于自设参数的原因, Working Model可以仿真众多理想化实验,而这些理想化实

(上接第106页)

(3)能不能不用光屏来看"实像"?

可以.将眼睛置于物体异侧稍远处的合适位置, 即可观察到.

总的来说,对"成像"与"看到"的混淆是几种问 题产生的原因.当学生对此产生疑问时,教师可以利 用仿真模拟技术进行解答,使学生更为直接地理解 这一过程.

验在生活中是不存在的,因此,将 Working Model 用于物理教学时一定要强调"理想化"模型,否则会 给学生带来困惑.

#### 参 考 文 献

- [1]中华人民共和国教育部.普通高中物理课程标准(2020 年版)「S]. 北京: 人民教育出版社, 2020:3-5,13-22.
- [2]蒋海波.构建多样化的信息技术物理学习新模式[J].新 课程,2021(18):169.
- $\lceil 3 \rceil$ 王伟朋. GeoGebra 软件在高中物理教学中的应用 一 以动态演示带电粒子在速度选择器中的偏转为例[J]. 物理通报,  $2022(6)$ : 142 - 146.
- [4]赵澜斌.Arduino开源平台在高中物理实验教学中的应 用[J]. 物理通报, 2022(4): 8-11.
- [5] 胡俊微,帅晓红. Matlab 在物理教学中应用的研究综述  $[J]$ . 物理通报, 2022(4): 157-161.
- [6]郭志勇,安琳,王瑜.信息技术 ——— 物理教学的加油站 [J]. 中学物理教学参考, 2017, 46(14): 89-90.
- [7]彭前程,黄怒伯.普通高中教科书物理选择性必修第一 册[M].北京:人民教育出版社,2019:30 − 31.

#### 参 考 文 献

- [1]丁俊亭.透镜成像"佯谬"辩析[J].中学物理教学参考,  $1994(11):23 - 23.$
- [2]王伟民,孟杰,张猛.眼睛在光屏位置能够看到凸透镜所 成的实像吗[J]. 中小学实验与装备, 2021, 31(2): 28-30.
- [3]赵凯华.新概念物理教程·光学[M].北京:高等教育出 版社,2004:39.
- [4]阎吉祥.矩阵光学[M].北京:兵器工业出版社,1995:28 29.

# Simulation Using Matlab Helps Students Distinguish "Imaging" from "Seeing"

### LEI Liyuan ZENG Zimin

(Deparment of Physics, Beijing Normal University, Beijing 100875)

Abstract: In order to solve the confusion between "imaging" and "seeing" in the process of learning convex lens imaging, and to help the students understand this physical phenomenon more deeply, Matlab is used as the simulation tool to explore the process of seeing objects in the presence and absence of convex lens, and several common problems are discussed.

KeyWords:convexlensimaging;Matlab;simulation